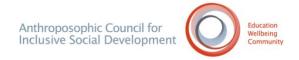

# zoom.us Manual

In this paper we shortly describe what you need to know to use zoom.us

## What is zoom.us?

- Zoom is a cloud-based video communications app that allows you to set up virtual video and audio conferencing, webinars, live chats, screen-sharing, and other collaborative capabilities.
- You don't need an account to attend a Zoom meeting, and the platform is compatible with Mac, Windows, Linux, iOS, and Android, meaning nearly anyone can access it.

### Requirements

- **1.** Processor Requirements:
- Dual-core 2Ghz or higher (Intel i3/i5/i7 or AMD equivalent) or Apple Silicon M1
  - 2. Supported operating systems
- macOS X with macOS 10.9 or later
- Windows 10\*
  - Note: Devices running Windows 10 must run Windows 10 Home, Pro, or Enterprise. S Mode is not supported.
- Windows 8 or 8.1
- Windows 7
- Ubuntu 12.04 or higher
- Mint 17.1 or higher
- Red Hat Enterprise Linux 6.4 or higher
- Oracle Linux 6.4 or higher
- CentOS 6.4 or higher
- Fedora 21 or higher
- OpenSUSE 13.2 or higher
- ArchLinux (64-bit only)
  - 3. Bandwidth requirements
- An internet connection broadband wired or wireless (3G or 4G/LTE)
- 1.0 Mbps/600kbps (up/down) minimum
  - 4. Supported browsers
- Windows: Internet Explorer 11+, Edge 12+, Firefox 27+, Chrome 30+
- macOS: Safari 7+, Firefox 27+, Chrome 30+
- Linux: Firefox 27+, Chrome 30+
  - 5. additional Equipment
- An internet connection broadband wired or wireless (3G or 4G/LTE)
- Speakers and a microphone built-in, USB plug-in, or wireless Bluetooth
- A webcam or HD webcam built-in, USB plug-in, or:
- An HD cam or HD camcorder with a video-capture card

### Join a meeting

- Open the Zoom desktop client.
- Join a meeting using one of these methods:
- Click Join a Meeting if you want to join without signing in.

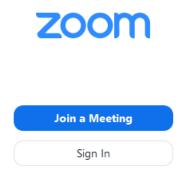

• Sign in to Zoom then click Join.

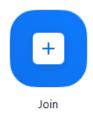

- Enter the meeting ID number and your display name.
- If you're signed in, change your name if you don't want your default name to appear.
- If you're not signed in, enter a display name.

#### Join a Meeting

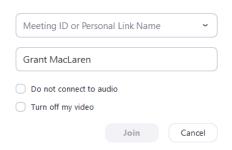

• Select if you would like to connect audio and/or video and click Join.

More info: System requirements for Windows, macOS, and Linux